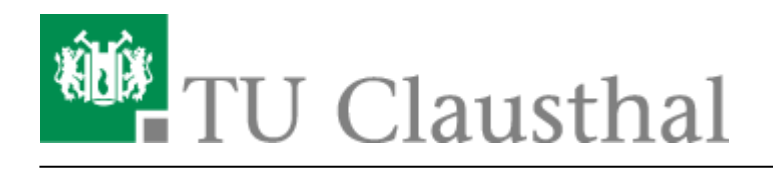

# **FAQ/Q&A about BigBlueButton**

## **Which browser do I use optimally for video conferences with BBB?**

Preferably, please use Mozilla Firefox; we have not received any requests for difficulties with this, and the product is also regularly used in the data center by employees for conferences via BBB, so that the greatest experience is available.

At present (as of 31.03.20) we have reported difficulties in using the Safari browser under MacOS. One workaround is the installation of Firefox for Mac; we are not yet aware of any other ways to fix the problem.

#### **I would like to record my meeting/event**

Recording of conferences on the BBB server is not provided and is technically disabled. For lectures, the recording of the lecture in a classroom is available as usual (lecturer and slides in OpenCast). For the development of dynamic lecture materials (on screen, for example: PowerPoint slides with insertions and annotations in the video, parallel to audio explanations by the lecturer), the computing center offers licenses from Camtasia for screen recording. Please send us an e-mail for the allocation of a license to [support@rz.tu-clausthal.de](mailto:support@rz.tu-clausthal.de)

## **How many rooms can I create and share with others?**

Ten rooms can be created per user.

# **The quality of the image transmission is not good enough, e.g. when using a document camera**

The BBB conference system is designed to enable video conferences (= webcam showing a participant) in adequate quality. Screen sharing, i.e. the transmission of screen contents/windows of programs, is also part of the platform. Webcam images are moving images of medium quality, while screen sharing mainly involves high-quality motionless images. The use of a document camera represents a hybrid ( = actually static contents, which are however played in via a camera), with which quality losses cannot be excluded.

## **I want to upload a presentation, but there is an error**

The uploaded PDF files must not exceed 200 pages, the file size is limited to 30 MB and the conversion of the document on the server must not take longer than five minutes. If necessary, please split your files to be uploaded and publish them one by one.

## **It is difficult and confusing to react to feedback from the participants in a lecture**

During an event, the lecturer should give a lecture and an assistant should monitor the chat as well as supervise the technical settings and prepare surveys, for example. In principle, it can be worth asking questions about speed and comprehensibility in the meantime.

#### **I have a larger event, how many participants can BBB handle?**

The BBB server is primarily intended for the coordination of working groups and for courses in small groups with the active participation of students. Seminar presentations are also imaginable in this context. To what extent an event including interaction with the audience in groups of more than twenty people is technically stable is not yet reliably known. The computer center has not configured an upper limit. However, it is to be expected that low-performance PCs of individual participants will be overstrained if too many video images are transmitted. This is shown by picture and sound disturbances among the affected participants. Restrictions may need to be made (e.g. not all participants should activate their webcam at the same time, reduce the quality of the transmission, etc.)

## **The voice quality fluctuates greatly, sometimes individual participants cannot be understood at all**

In video conferences, the general rule is that the simultaneous speech of several participants becomes unintelligible to all. For conferences with several participants, all microphones should therefore normally be set to ..MUTE" and the conference should be led by a moderator who lets you speak when notified. Background noise and feedback from inadequate microphones can have a significant disturbing effect.

## **Wie nutze ich BBB in meinen Lehrveranstaltungen bzw. wie lade ich die Studierenden in meinen BBB-Raum ein?**

Eine Integration in Stud.IP ist bereits verfügbar, eine Integration in Moodle ist in der organisatorischen Diskussion und der technischen Prüfung.

https://doku.tu-clausthal.de/doku.php?id=multimedia:web\_conferences\_with\_bigbluebutton:faq\_about\_bigbluebutton&rev=1586959381 Dieses Dokument stammt aus der Dokuwiki-Instanz mit dem Titel [RZ-Dokumentationen,](https://doku.tu-clausthal.de/) die vom [Rechenzentrum der](https://www.rz.tu-clausthal.de/) [Technischen Universität Clausthal](https://www.rz.tu-clausthal.de/) bereitgestellt wird.

# **BBB funktioniert nicht richtig im Rocket.Chat/wenn ich eine BBB-Konferenz via Chat-Server öffne**

Hier gibt es in Abhängigkeit des eingesetzten Browsers bzw. beim Rocket.Chat-Client Schwierigkeiten. Bevorzugt nutzen Sie bitte die Systeme chat.tu-clausthal.de und den BBB-Server webconf.tuclausthal.de unabhängig voneinander: Die Integration des BBB-Servers in den Räumen des Chatservers ist nicht in allen Browsern uneingeschränkt nutzbar.

## **Ich kann im Browser nicht wie in der Anleitung beschrieben Mikrofon oder Kamera freigeben**

Webcam und Mikrofon müssen sowohl in der Windows-Systemsteuerung als auch im genutzten Browser freigegeben sein um Audio- und Video-Übertragungen vom eigenen Rechner zu ermöglichen. Bitte prüfen Sie daher auch in den Systemeinstellungen, ob diese Geräte freigebbar sind.

# **Bei der Nutzung von BBB mit dem Smartphone wird dieses spürbar warm/entlädt sich der Akku sehr schnell**

Mobile Endgeräte wie Smartphones benötigen viel Energie/werden warm bei der Nutzung im Videochat. Bitte sorgen Sie für Lademöglichkeiten/legen Sie das zugehörige Netzteil bereit. Gegebenenfalls entfernen Sie bitte eine zusätzliche Hülle und legen Sie das Gerät z.B. mit der von Ihnen abgewandten langen Seite auf ein Buch, so dass es nicht flach auf dem Tisch aufliegt: Erstens können Sie so besser sehen und gesehen werden, zweitens kann das Smartphone oder Tablet die entstehende Wärme besser an die Umgebungsluft abgeben und wird besser gekühlt.

# **Wie kann ich BBB auf Englisch umstellen?**

BBB läuft komplett auf Englisch, wenn der eigene Browser in der englischen Sprachversion installiert wurde bzw. die "bevorzugte Sprache" in den Einstellungen "Englisch" ist.

# **Ich habe einen Fehler, der bis hierer nicht aufgeführt ist**

Bei Fehlern gleich welcher Art gilt: Bitte prüfen Sie, ob ein Logout aus dem BBB-Server sowie ggf. ein Neustart Ihres Computers Abhilfe bei Ton- oder Übertragungs-Problemen schafft. Speziell bei schnell aufeinander folgender Nutzung mehrerer Konferenzräume oder zwischenzeitlicher Änderung der Mikrofon-/Lautsprecher-Kombination kommt es gelegentlich zu unerwarteten Situationen. Selbige ließen sich am einfachsten mit einem Neustart beheben, wobei alle später zu nutzenden Audio-Geräte bereits angeschlossen sein sollten.

Direkt-Link: **[https://doku.tu-clausthal.de/doku.php?id=multimedia:web\\_conferences\\_with\\_bigbluebutton:faq\\_about\\_bigbluebutton&rev=1586959381](https://doku.tu-clausthal.de/doku.php?id=multimedia:web_conferences_with_bigbluebutton:faq_about_bigbluebutton&rev=1586959381)**

Letzte Aktualisierung: **16:03 15. April 2020**

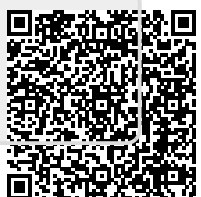